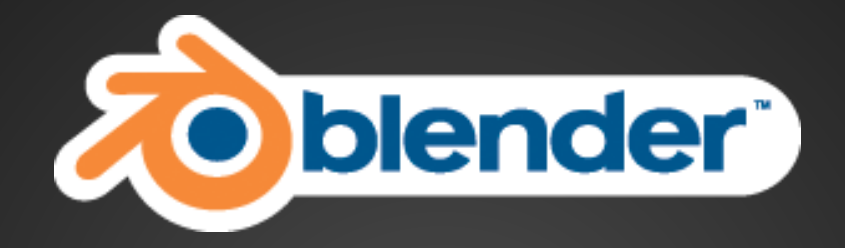

# **Blender 101**

#### cours d'introduction GULL déc. 2011

# **Déroulement**

- intro
- petite démo
- prise en main de l'interface
- création d'un salon / salle à manger
- mise en lumière, caméra
- edition de polygones
- création d'un pinguin / poisson / thon / monstre marin

# **Mini-historique**

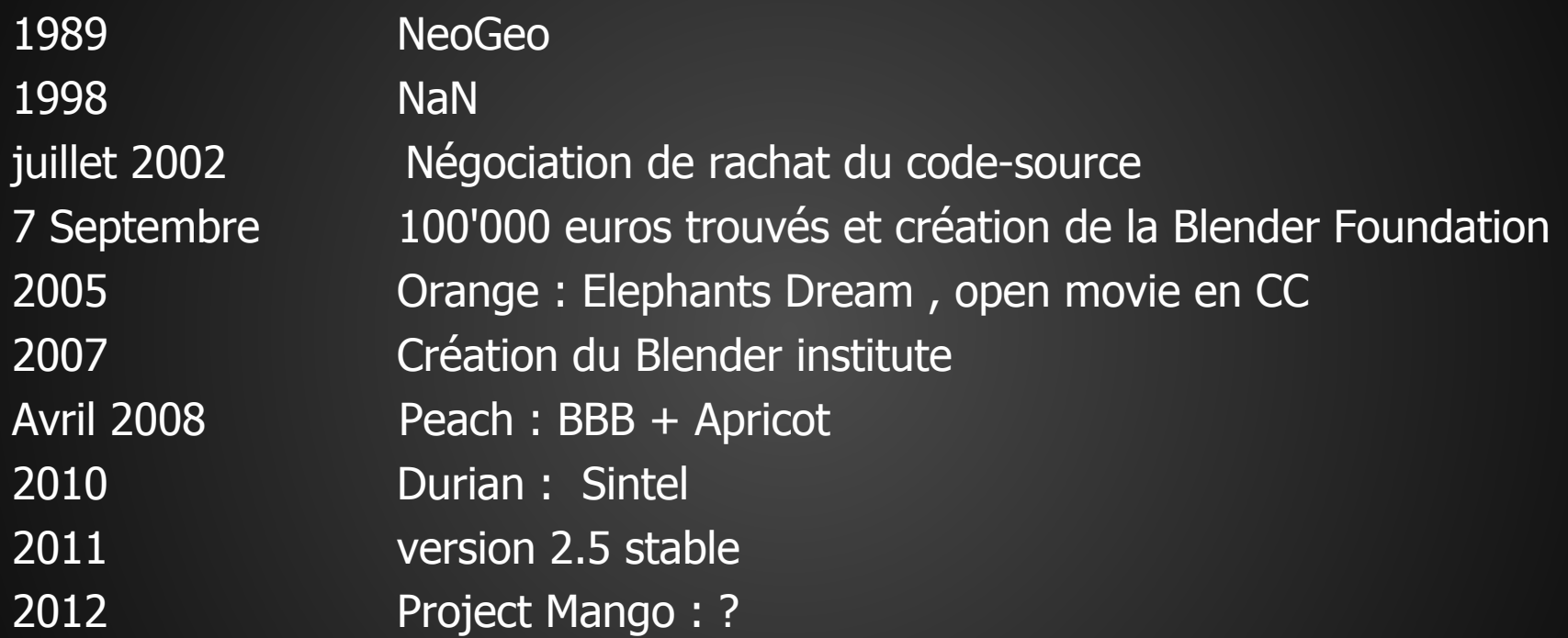

#### www.blender.org

www.cgcookie.com/blender www.blenderguru.com www.blenderartists.org www.blendernation.com

## **Les étapes de la création 3D**

Modélisation **Sculpting Materials Texturing** UV Layout **Lightning** Animation Rendering **Compositing** + préprod, postprod etc... **petite démo des étapes**

## **3D views**

MMB : orbit Shift-MMB : pan Ctrl-MMB /scrollwheel: zoom

Numpad 7 : topview Numpad 1 : front Numpad 3 : right Numpad 0 : camera view Numpad . : center to object

## **UI interaction**

#### **Object moving**

- R rotate
- G grab
- S scale

RMB : select object / face / vertex LMB : action Esc or RMB : cancel

shift-D : duplicate shift-A : add object

N : right-sided properties

- T : toolbar
- X : delete

### Merci